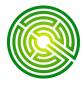

# QTABS V2.0 Help Sheet

## Adding & Deleting Sheets from a workbook - Qtabs Version 2.0

New pages will automatically be added if you insert Bid Items or Stations into a page that would cause it to exceed the limits of 16 bid items, or 41 Stations per page.

### **Set Pages**

You may manually increase or decrease the number of pages for the Qtabs and SNotes at any time by clicking on the Set Pages icon. This will bring up the Set Pages dialog box, in which you may use the spinners to set the number of pages wide and tall for each.

In the Example shown, If you were to use the Set Pages option to reduce the number of pages wide from the existing 3 to 2, all information on Page 3 and Page 6 would be permanently deleted.

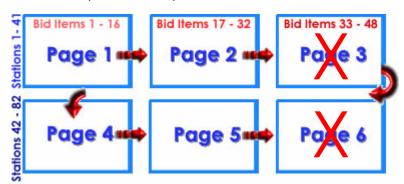

Likewise, if you were reduce the number of pages tall from the existing 2 to 1, all information on Page 4, Page 5 and Page 6 would be permanently deleted.

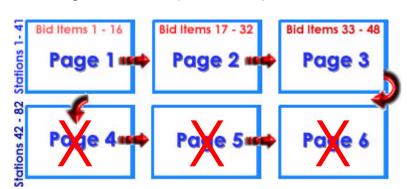

# PAGE CONTROLS Set Pages Quantity Tabulation Structure Notes The current size is: 48 Bid Items x 82 Stations Set new size to: 2 page(s) wide by 2 tall 32 Bid Items x 82 Stations General Notes Style: on each sheet separate sheet OK Cancel Help

### **WORKBOOK LIMITS**

Each workbook may contain up to 53 separate pages,

[1] Project Info page, [49 MAX] QT pages,

[1] QT General Notes Page,

[49 MAX] SN Pages,

[1] SN General Notes page.

The maximum limits for the Qtabs and SNotes are 50 total QTAB and Structure Note pages in any combination.

For large projects is recommended that the Quantity Tabulation and Structure Notes pages be maintained in separate files.